### *Programy*

#### **Projektowanie i wytwarzanie...**

# **Sprężyny i nie tylko...**

## **Quickfindera ciąg dalszy**

W marcowym wydaniu przybliżyłem czytelnikom możliwości programu ABEG Quickfinder w zakresie projektowania wałów przekładniowych. Tym razem przyszła kolej na sprężyny i... ale o tym za chwilę.

AUTOR: Paweł Lonkwic

olejnym z opisywanych w tym cyklu modułem rozsze-<br>rzającym możliwości tej w pełni internetowej aplikacji<br>(zainteresowanych szczegółowymi informacjami na rzającym możliwości tej w pełni internetowej aplikacji (zainteresowanych szczegÛłowymi informacjami na temat samego programu Quickfinder odsyłamy do wcześniejszych wydań magazynu – przyp. redakcji) jest moduł sprężyn, który został podzielony na dwie zasadnicze części. Pierwsza dotyczy sprężyn ściskanych, druga – sprężyn rozciąganych.

Dobór parametrów sprężyny nie jest rzeczą łatwą, gdy zależy nam na uzyskaniu odpowiedniej wartości jej ugięcia. Bardzo często zachodzi potrzeba rysowania wykresów, tabel oraz sporządzania odpowiednich kalkulacji. W opisywanym programie, w module dot. sprężyn, wszelkie te czynności można uzyskać, wpisując odpowiednie dane (rys. 1, 2). W przypadku, gdy którykolwiek z parametrów powoduje przekroczenie dopuszczalnych wartości dla naszej sprężyny, natychmiast jest to sygnalizowane

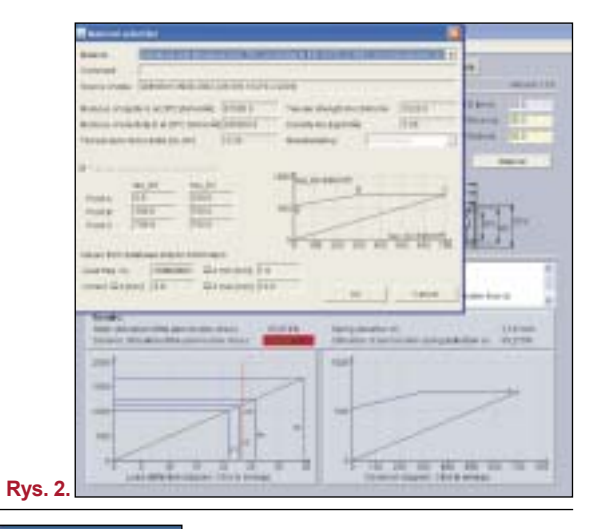

czerwonym prostokątem, informującym o niezgodnej wartości.

Po określeniu odpowiednich parametrów, takich jak: obciążająca siła, parametry geometryczne drutu, ilość zwojów, materiał, parametry geometryczne sprężyny – niemal natychmiast otrzymujemy charakterystykę sprężyny w postaci wykresu (rys. 3). Dodatkowo istnieje możliwość wyświetlenia dynamicznego obciążenia sprężyny na wykresie Goodmana (wtajemniczeni wiedzą, o co chodzi...).

Jak wspomniałem, drugą część modułu stanowią sprężyny rozciągane. Wydaje się, że sprawa z takimi sprężynami jest prosta, ale nie do końca. Pomimo tego, że w tym module przyłożona siła rozciąga sprężynę, to mamy jeszcze dodatkowo do określenia rodzaj zakończeń sprężyny. Działanie modułu jest zbliżone do tej z pierwszej części.

CMJ Technology Compression spring calculation DIN (N 19906-1 - Microsoft Internet Explorer Henrishes avi.delan/Apple ht [Com | O tim | Line | Censas | - - - - | - - - | | | Nett | Cotins | O her **TROOPLE FAR**  $\overline{125.8}$ FUCK FT BU 1000 D Defectors of just 26.883 Length LO byes 17.5 **O** Donnel FACATION TIOTALS Construct English Fax East **Fair** Detectors (7 local)  $1210$ **Clifts brand FINAFRIK** 00 LengthLTJrred 145  $511$ Defector to hard **LICI HWAI** Calls Spring geometry database **Sterling cars in Index and 1.2 million** active in 54 **Time** Wes Distance in n *<u>ERSPERS</u>* Endbase bocased and ground  $n = 11$ Durant Least sk is smaller than on. Eurinnig sales for suring defection on is not give<br>SK is smaller than so. Bucking sales for spring selection so is not given<br>The result of the denamic sales/abov is higger than 100%. The spring maybe can not shot pointed at the relating geometry, of smaller than 1, w bigger than 15 or all smaller than di  $=$  kinds. **Reading** Statis ratiosabon of the permissions stress **HESTAW Baring doviation ick** 2.141 mm Dynamic attitudes of the permitted at sheep Ultimation of aerministie spring deflection and 38,273% Ites **HERE HERE TERR** m cas ᇼ  $\overline{100}$ 288 300 sls nos 600 700 608

Oppointed diagnose, Click for antisms

#### *Programy*

#### **Projektowanie i wytwarzanie...**

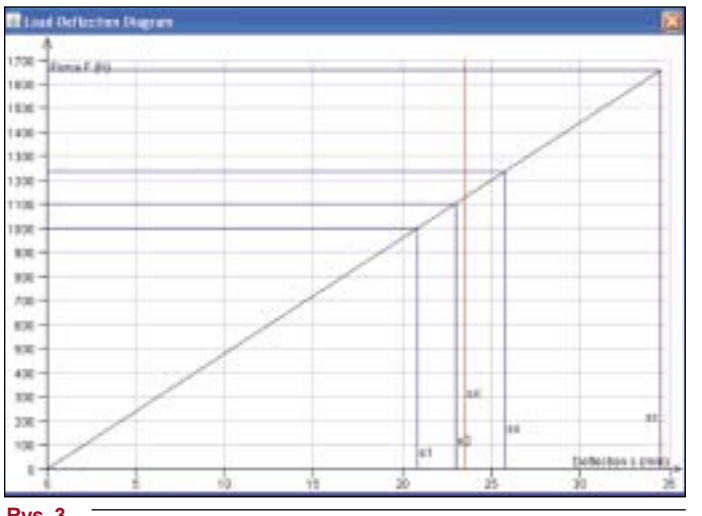

**Rys. 3.**

Mamy tutaj dodatkowo do czynienia z określeniem rodzaju zakończenia sprężyny – oddzielnie dla poszczególnych końców, bo przecież teoretycznie mogą być one różne (rys. 4, 5). Również tutaj nie musimy się trudzić w wykreślanie cha-

rakterystyk, ponieważ po określeniu wszystkich parametrów,

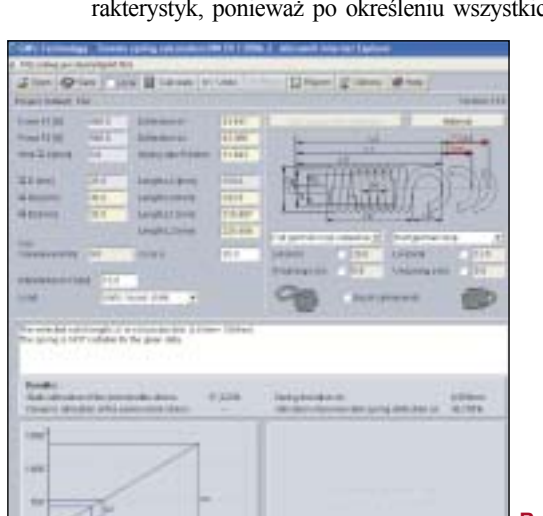

**Rys. 4.**

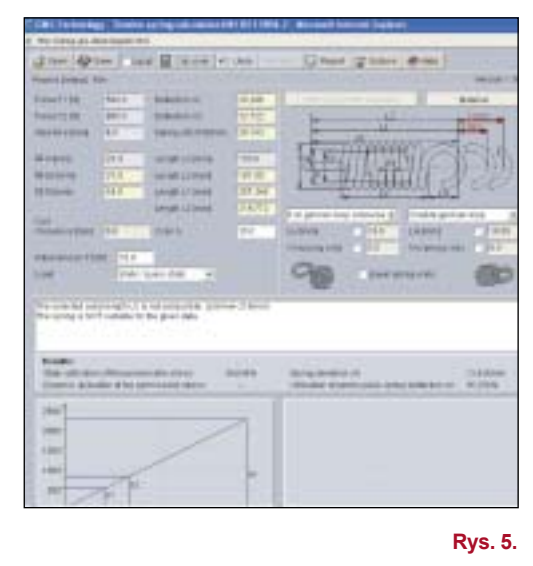

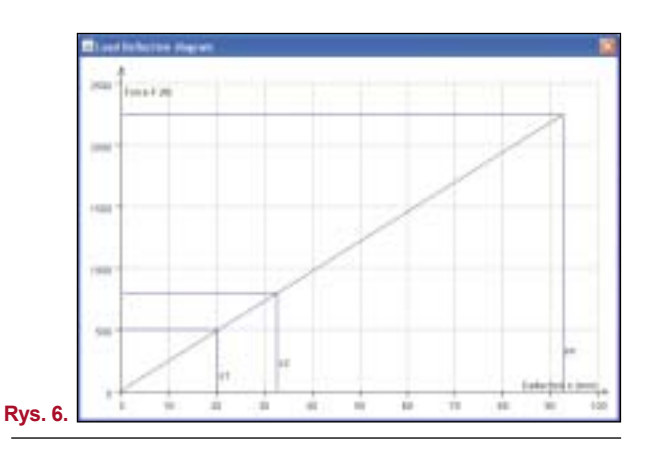

otrzymujemy gotową charakterystykę, na podstawie której możemy wnioskować o stałej sprężyny dla równych sił, co oczywiście bardzo szybko można zasymulować w tym module (rys. 6).

#### **Przelicznik twardości stali**

Każdy konstruktor ma lub miał do czynienia z przeliczaniem twardości stali. Ktoś powie, że przecież dostępne są tabele, ale... trzeba szukać. Ktoś inny powie, że wystarczy doświadczenie. Jest w tym ziarno prawdy. Ale co w sytuacji, kiedy zabraknie nam czasu na szukanie lub zawiedzie doświadczenie?

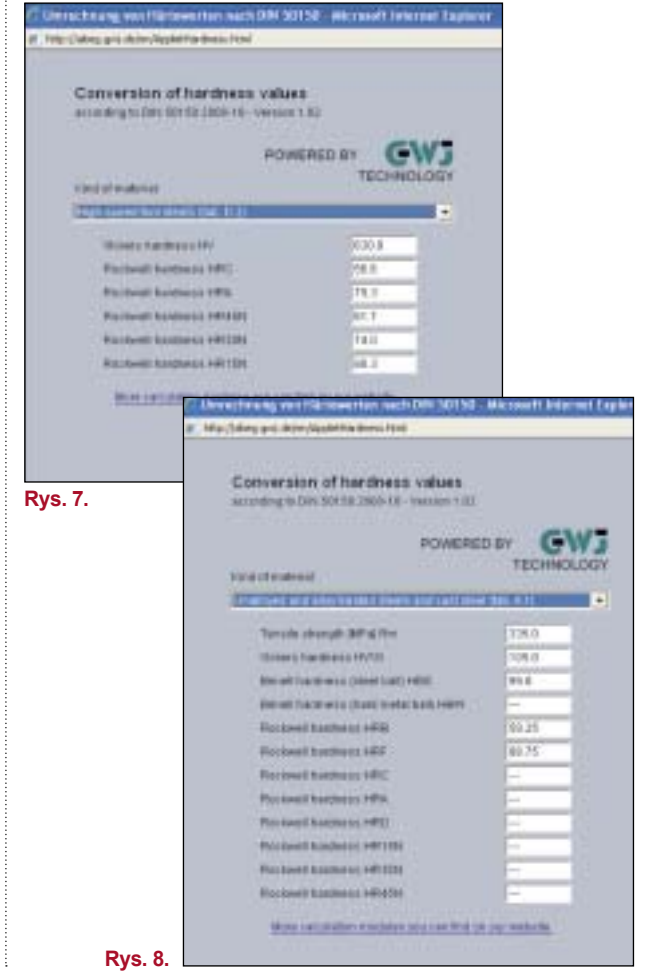

## *Programy*

#### **Projektowanie i wytwarzanie...**

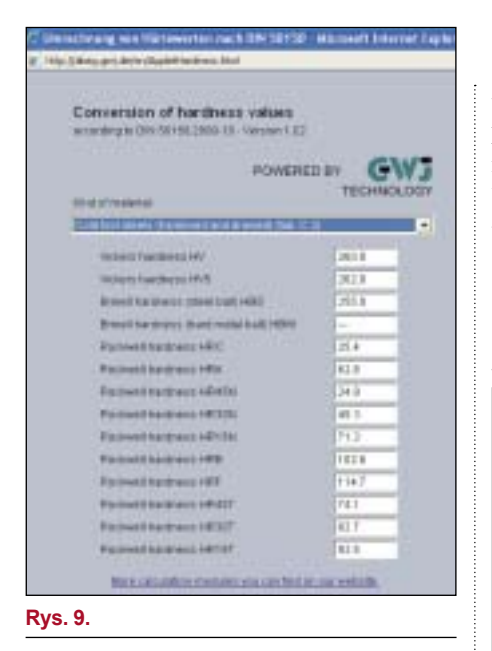

Możemy skorzystać z modułu do przeliczania twardości stali. Nie szukamy tabel, nie wertujemy książek, ale otwieramy moduł "Conversion of hardness valuve", wyszukujemy interesujący nas materiał, a następnie otrzymujemy twardość dla różnych skal (rys. 7, 8, 9). I to wszystko; prawda, że proste?

#### **Obliczenia średnic wałów**

Wały i ich średnice, a raczej dobór. Pewnie każdy inżynier przynajmniej raz w życiu przeliczał wał do skrzynki prędkości, chociażby w szkole. Kiedy warunek doboru średnicy wychodził inaczej, niż się spodziewaliśmy, należało powtórzyć obliczenia. Ciężka praca. Dzisiaj nie ma już takiej potrzeby. Na rysunku 10. przedstawione jest okno modu-

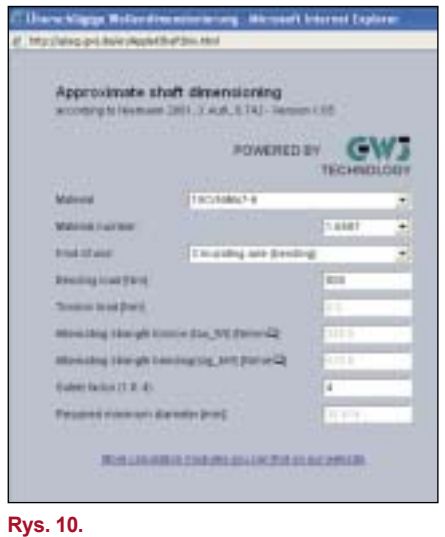

łu do szybkiego obliczania średnic wałów, pod zadanymi warunkami obciążeń, materiału, współczynnika bezpieczeństwa, etc. W ostatniej pozycji okna otrzymujemy wartość minimalnej średnicy naszego wału. Całą sprawa nie jest do końca tak prosta, jak by się zdawało (zwłaszcza w porównaniu z obliczaniem twardości stali), ponieważ musimy znać obciążenia, ale dla wprawnego konstruktora to i tak jest duże ułatwienie oraz oszczędność czasu.

 $\Box$ 

#### **DREKLAMA**

## Naszym spojrzeniem ogarniamy Wasze rozwiązanie

kompetentnie innowacyjnie czasooszczędnie korzystnie

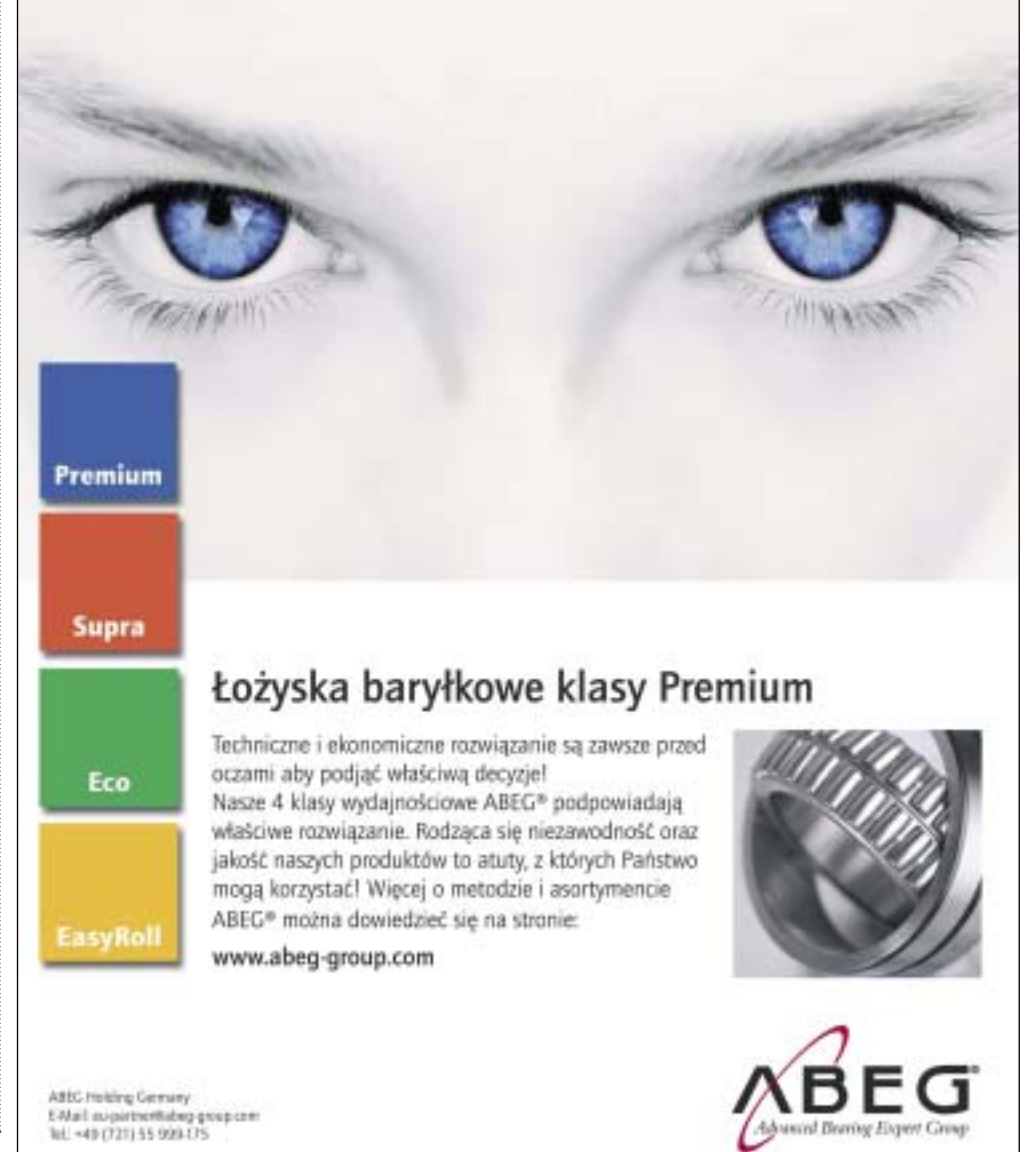